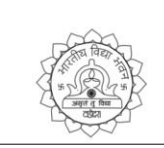

### Bharatiya Vidya **Bhavan's** Vallabhram Mchta Public School

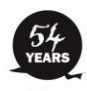

Let noble thoughts come to us from<br>every side-Rigveda, 1-89-i

#### **Class:VII Chapter- 7 WORKING WITH LAYERS**

**Subject:Computer**

### **Q.1 Answer the following questions:**

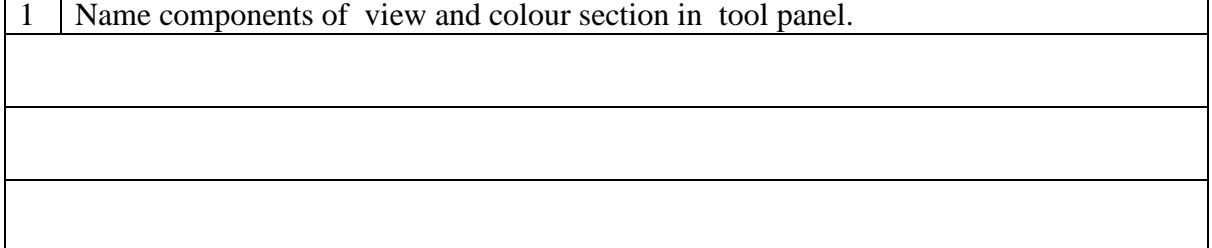

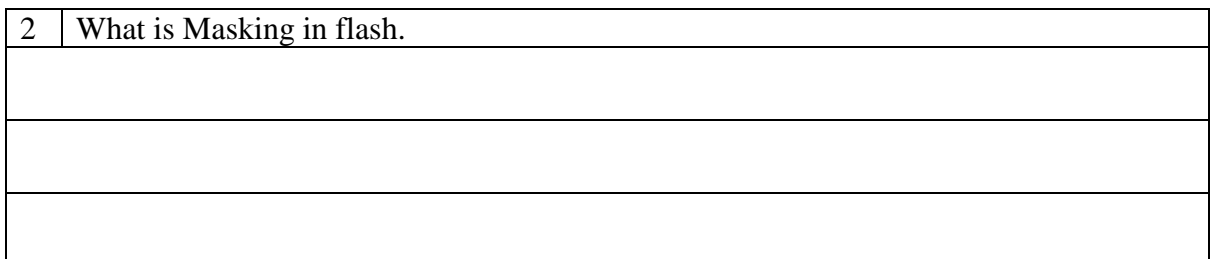

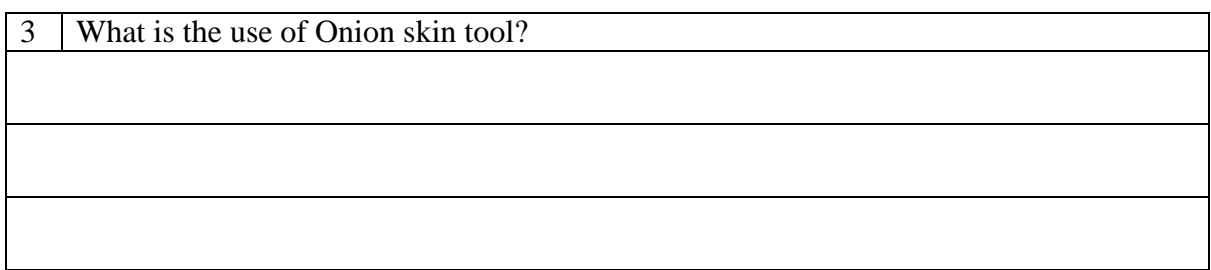

# **Q.2 Fill in the blanks :**

- **1.** We click \_\_\_\_\_\_\_\_\_\_ in the Property Inspector to reduce the speed of animation.
- **2.** In \_\_\_\_\_\_\_\_\_\_\_ menu we have the 'Grid' option.
- **3.** \_\_\_\_\_\_\_\_\_\_ command is used to play the movie.
- **4.** In \_\_\_\_\_\_\_\_\_\_\_ menu have the 'Convert to Symbol' option.
- **5.** \_\_\_\_\_\_\_\_\_\_\_feature is used in Flash to create spotlight effects that would display the text through a hole.

# **Q.3 State True of False.**

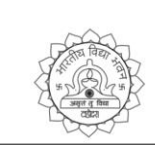

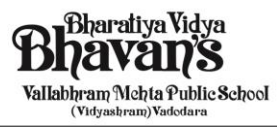

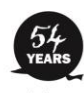

Let noble thoughts come to us from<br>every side-Rigveda, 1-89-i

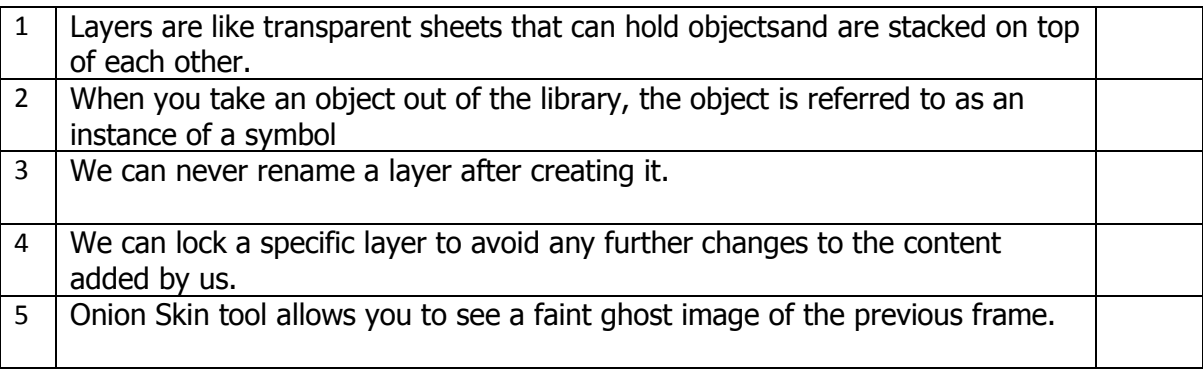

# **Q.4 Multiple Choice Question.**

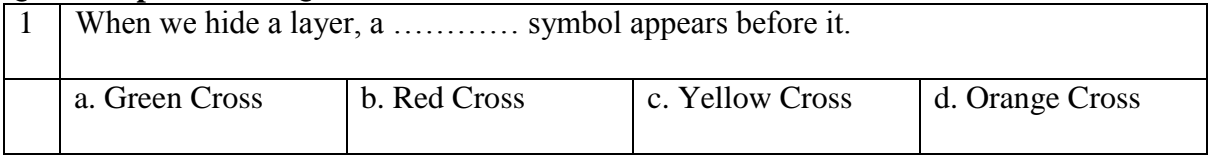

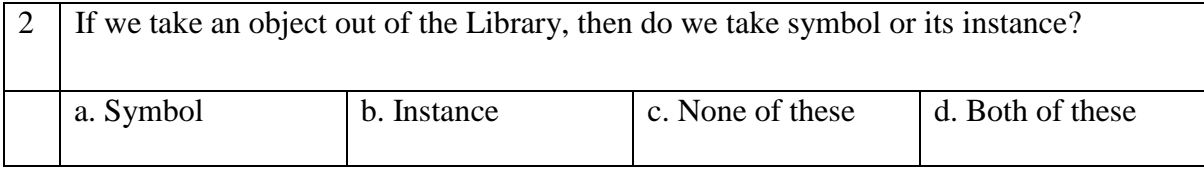

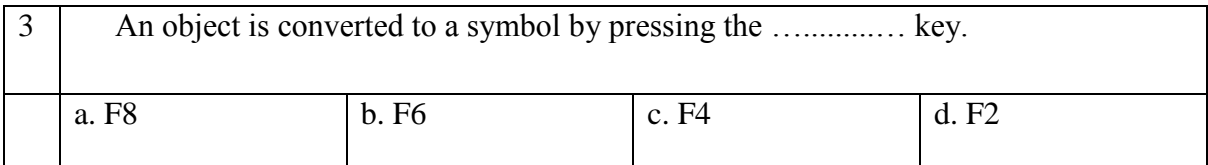

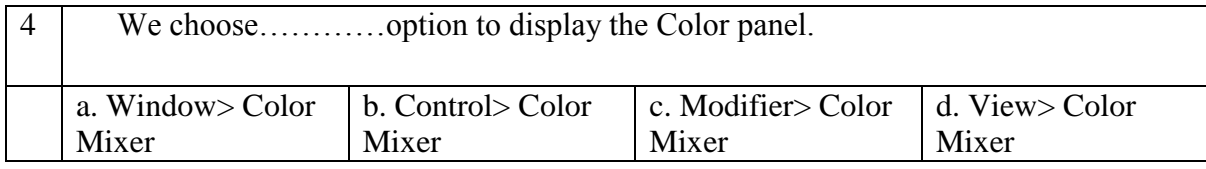

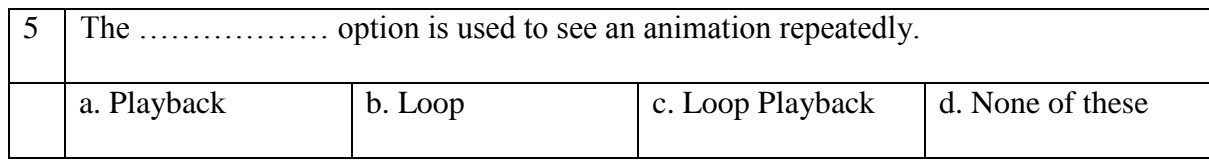